**Приложение ППССЗ/ППКРС по специальности 09.02.07 Информационные системы и программирование 2023-2024 уч.г.: Комплект контрольно-оценочных средств учебной дисциплины ОП.14 Автоматизированное рабочее место бухгалтера** 

> МИНИСТЕРСТВО ОБРАЗОВАНИЯ БЕЛГОРОДСКОЙ ОБЛАСТИ ОБЛАСТНОЕ ГОСУДАРСТВЕННОЕ АВТОНОМНОЕ ПРОФЕССИОНАЛЬНОЕ ОБРАЗОВАТЕЛЬНОЕ УЧРЕЖДЕНИЕ «АЛЕКСЕЕВСКИЙ КОЛЛЕДЖ»

# **КОМПЛЕКТ КОНТРОЛЬНО-ОЦЕНОЧНЫХ СРЕДСТВ**

**по учебной дисциплине** 

**ОП.14 Автоматизированное рабочее место бухгалтера** 

**специальности** 

**09.02.07 Информационные системы и программирование** 

Алексеевка, 2023

Комплект оценочных средств разработан на основе Федерального государственного образовательного стандарта среднего профессионального образования по специальности 09.02.07 Информационные системы и программирование

Разработчик:

А.А. Потуданских, преподаватель

### **1. Паспорт комплекта оценочных средств**

1.1 Область применения комплекта контрольно-оценочных средств

Контрольно-оценочные средства (КОС) предназначены для контроля и оценки образовательных достижений обучающихся, освоивших программу учебной дисциплины Автоматизированное рабочее место бухгалтера.

КОС включают в себя контрольные материалы для проведения текущего контроля, промежуточной аттестации в форме дифференцированного зачета.

КОС разработан на основании:

федерального государственного образовательного стандарта среднего профессионального образования по специальности 09.02.07 Информационные системы и программирование;

- рабочей программы учебной дисциплины Автоматизированное рабочее место бухгалтера.

Рекомендуемое количество часов на освоение программы дисциплины:

максимальной учебной нагрузки обучающегося 62 часа, в том числе: обязательной аудиторной учебной нагрузки обучающегося 62 часа из них практических занятий обучающегося 36 часов.

Промежуточная аттестация в форме дифференцированного зачета.

**1.2 Цели и задачи** учебной дисциплины **– требования к результатам освоения программы:** 

В результате освоения учебной дисциплины обучающийся должен **уметь**:

У1 читать (интерпретировать) интерфейс специализированного программного обеспечения, находить контекстную помощь, работать с документацией;

У2 применять специализированное программное обеспечение для сбора, хранения и обработки бухгалтерской информации в соответствии с изучаемыми профессиональными модулями;

У3 применять методы и средства защиты бухгалтерской информации;

У4 работать с несколькими прикладными программными средствами, используемыми в деятельности бухгалтера;

У5 использовать возможности программы 1С при решении профессиональных задач бухгалтера.

В соответствии с ФГОС СПО в результате освоения учебной дисциплины обучающийся должен **знать**:

З1 направления автоматизации бухгалтерской деятельности;

 З2 назначение, принципы организации и эксплуатации бухгалтерских информационных систем;

З3 основные понятия автоматизированной обработки информации;

 З4 технологии компьютерной обработки учетных задач на различных предприятиях;

З5 основные компоненты и понятия программы 1С: Предприятие;

З6 принципы функционирования системы 1С: Предприятие.

Профессиональные (ПК) и общие (ОК) **компетенции**, которые актуализируются при изучении учебной дисциплины:

ОК 01. Выбирать способы решения задач профессиональной деятельности, применительно к различным контекстам.

ОК 02. Осуществлять поиск, анализ и интерпретацию информации, необходимой для выполнения задач профессиональной деятельности.

ОК 04. Работать в коллективе и команде, эффективно взаимодействовать с коллегами, руководством, клиентами.

ОК 05. Осуществлять устную и письменную коммуникацию на государственном языке с учетом особенностей социального и культурного контекста.

ОК 09. Использовать информационные технологии в профессиональной деятельности.

ПК 8.1. Разрабатывать дизайн-концепции веб-приложений в соответствии с корпоративным стилем заказчика.

ПК 8.2. Формировать требования к дизайну веб-приложений на основе анализа предметной области и целевой аудитории.

ПК 8.3. Осуществлять разработку дизайна веб-приложения с учетом современных тенденций в области веб-разработки.

ПК 9.1. Разрабатывать техническое задание на веб-приложение в соответствии с требованиями заказчика.

ПК 9.2. Разрабатывать веб-приложение в соответствии с техническим заданием.

ПК 9.5. Производить тестирование разработанного веб-приложения.

### **1.4. Планируемые личностные результаты освоения рабочей программы:**

ЛР 2. Проявляющий активную гражданскую позицию, демонстрирующий приверженность принципам честности, порядочности, открытости, экономически активный и участвующий в студенческом и территориальном самоуправлении, в том числе на условиях добровольчества, продуктивно взаимодействующий и участвующий в деятельности общественных организаций.

ЛР 4. Проявляющий и демонстрирующий уважение к людям труда, осознающий ценность собственного труда. Стремящийся к формированию в сетевой среде личностно и профессионального конструктивного «цифрового следа».

ЛР 9. Соблюдающий и пропагандирующий правила здорового и безопасного образа жизни, спорта; предупреждающий либо преодолевающий зависимости от алкоголя, табака, психоактивных веществ, азартных игр и т.д. Сохраняющий психологическую устойчивость в ситуативно сложных или стремительно меняющихся ситуациях.

ЛР 10. Заботящийся о защите окружающей среды, собственной и чужой безопасности, в том числе цифровой.

# **1.3 Результаты освоения учебной дисциплины, подлежащие проверке**

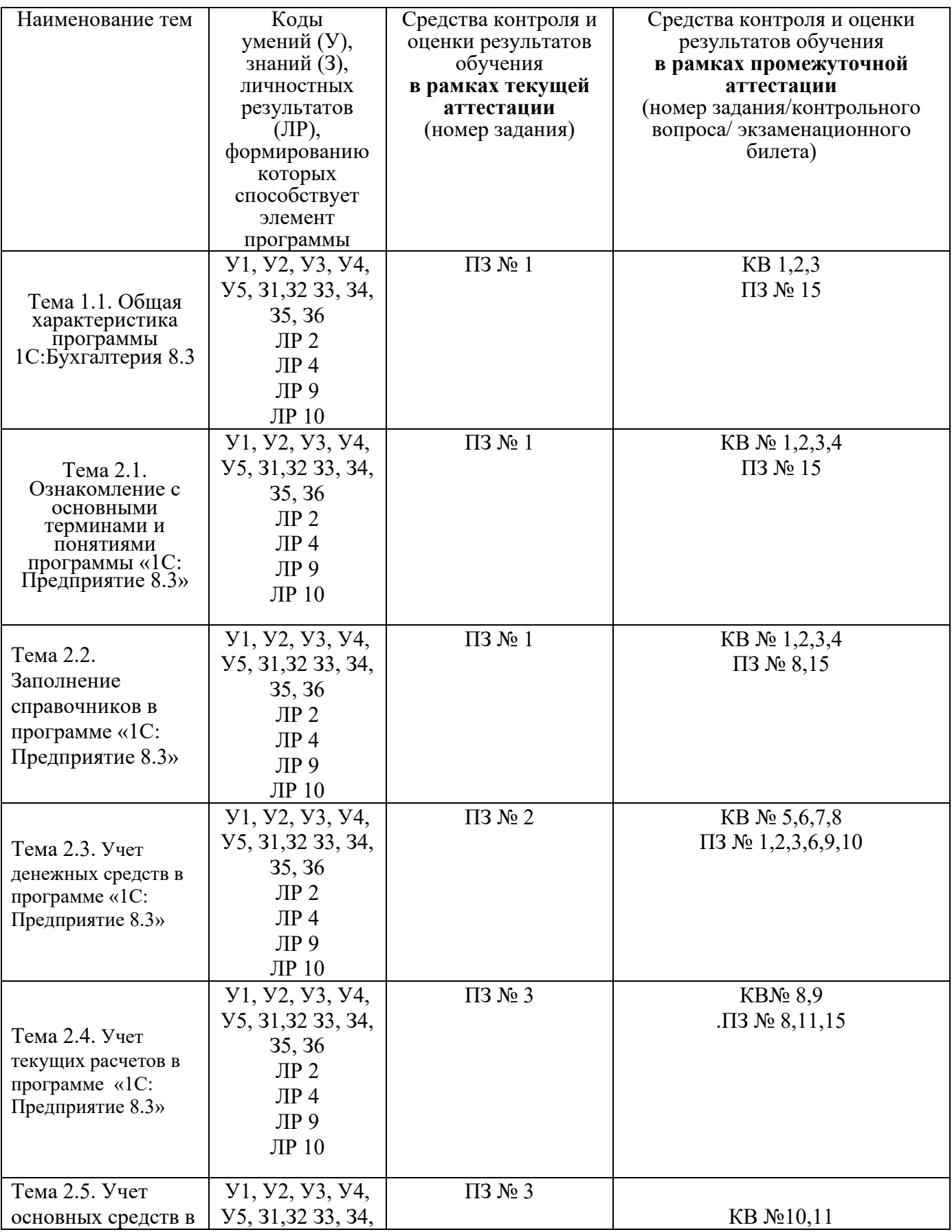

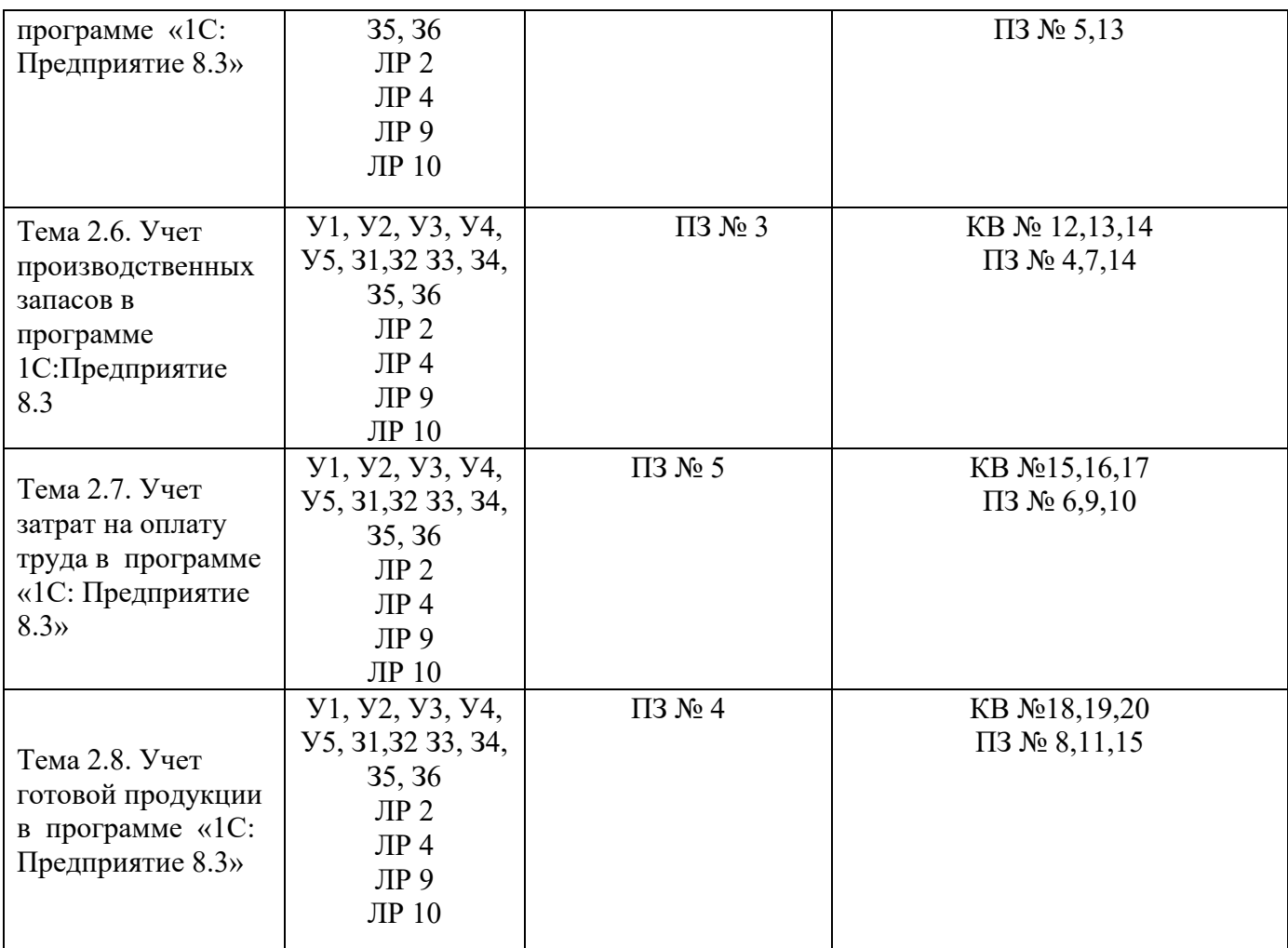

# **2. Комплект оценочных средств для текущей аттестации 2.1. Практические задания (ПЗ)**

# **ПЗ 1**

1) Запустить программу в режиме «1 С: Бухгалтерия».

2) Ввести сведения об организации. Дата регистрации: 03.03.1953г. Название: ЗАО «АМКК» Полное название: ЗАО «Алексеевский молочноконсервный комбинат» Юридический адрес организации: 309850, г. Алексеевка, ул. Тимирязева, д. 10 Почтовый адрес: 309850, г. Алексеевка, ул. Тимирязева, д. 10 Телефон: 3-50-86. ИНН: 3122000035 КПП: 312201001 ОГРН: 0015478686333 Вид деятельности: *переработка молока*  ОКПО: 417266 ОКОПФ: 67 ОКФС: 16 ОКВЭД: 15.84 Организационно-правовая форма: *закрытое акционерное общество*  Территориальные условия: *Ч34* 

Руководитель предприятия: *Никитенко Иван Сергеевич* Главный бухгалтер: *Краснокутская Татьяна Анатольевна*  Кассир: *Алексеева Людмила Анатольевна* Номер счета: *40702810007130100013*  Наименование банка: *БЕЛГОРОДСКОЕ ОСБ № 8592 Г. БЕЛГОРОД*  Местонахождение банка: *г. Белгород* БИК: *041403633*  Корреспондентский счет: *30101810100000000633* 

3) Ввести начальные остатки на 01.09.200\_ г. на основании следующих данных:

# **ОБОРОТНО-САЛЬДОВАЯ ВЕДОМОСТЬ**

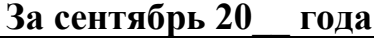

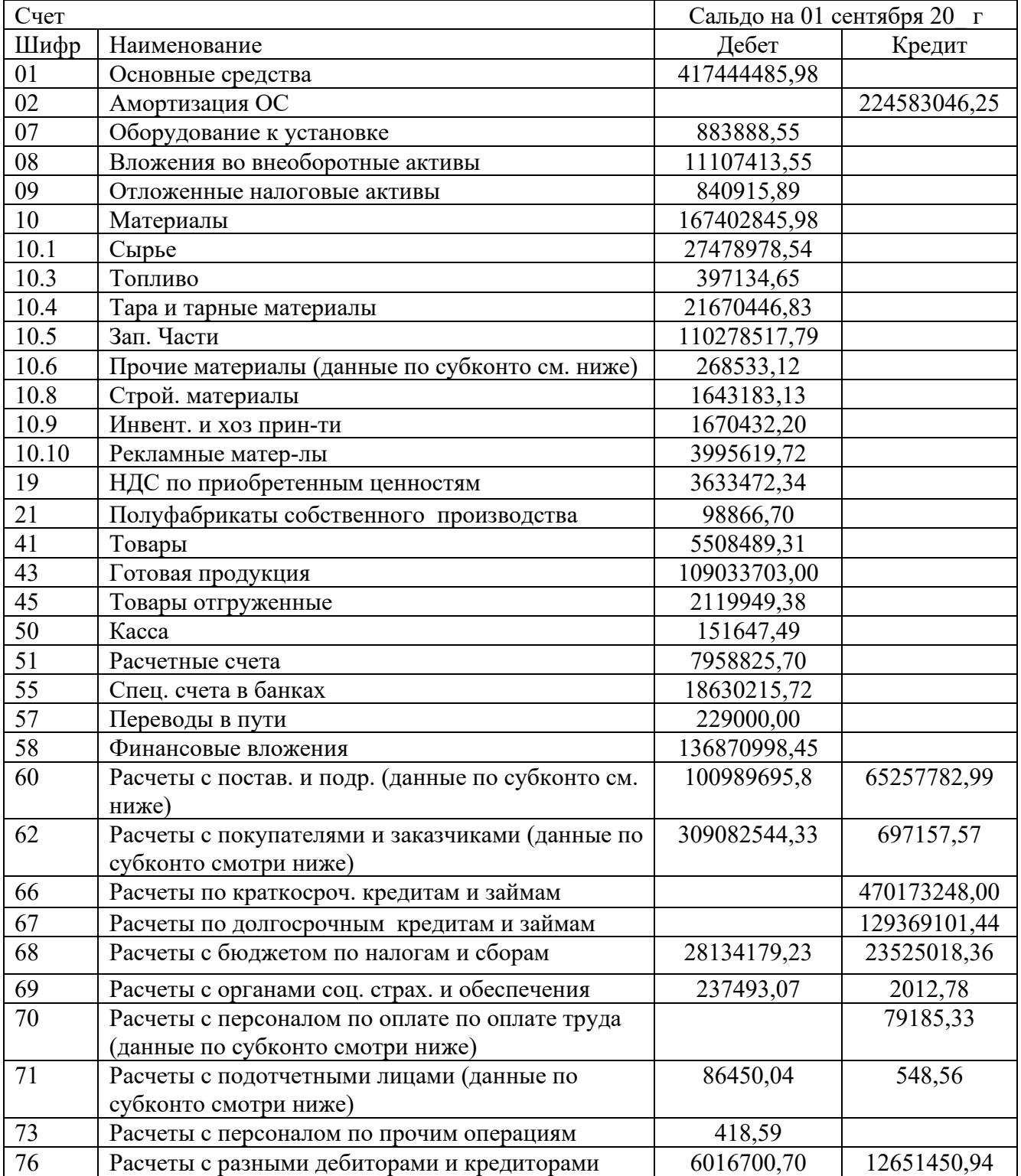

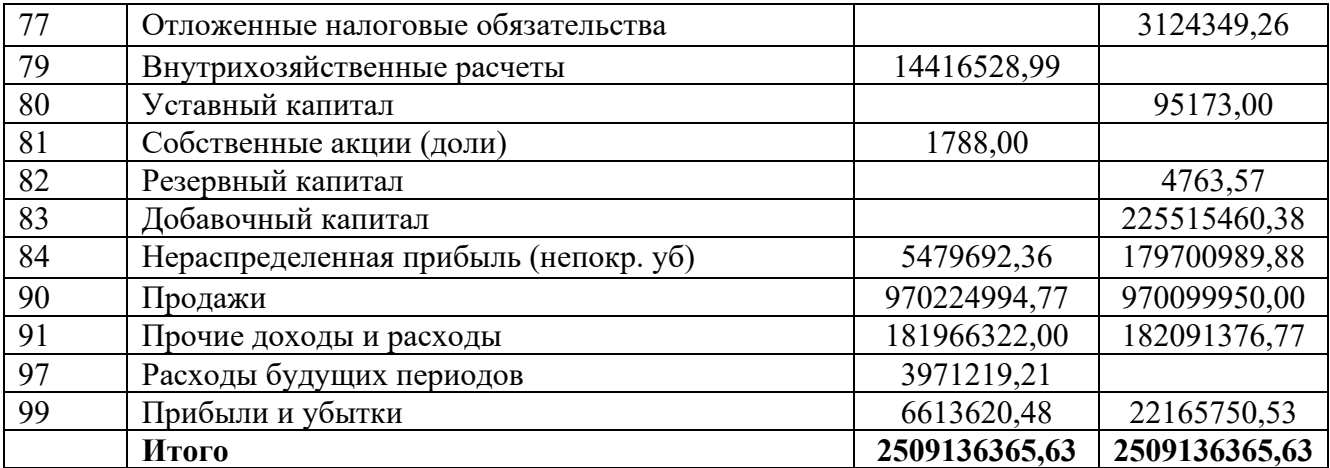

### **Данные по субконто к счету 10.6**

Склад ТМЦ

| $N_2$          | Наименование                  | ед.         | Цена за | Остаток на 1.09.200 г |           |
|----------------|-------------------------------|-------------|---------|-----------------------|-----------|
| $\Pi/\Pi$      |                               | изм         | ед.     | КОЛ-ВО                | Сумма     |
| 1              | Газ сжиженный                 | ΚГ          | 26,89   | 45                    | 1210,05   |
|                | Дезинфицирующее ср-во "Жавель |             |         |                       |           |
| $\overline{2}$ | Солид"                        | KГ          | 367,66  | 50                    | 18383,00  |
| 3              | Известь хлорная               | $K\Gamma$   | 9,64    | 50                    | 482,00    |
| $\overline{4}$ | Клей термоплавкий             | KГ          | 216,98  | 250                   | 54245,00  |
| 5              | Клей этикеточный              | KГ          | 59,36   | 1460                  | 86665,60  |
| 6              | Лавсан                        | M           | 134,53  | 5,6                   | 753,37    |
| $\overline{7}$ | Лента фум                     | <b>IIIT</b> | 21,31   | 25                    | 532,75    |
| 8              | Марля                         | M           | 4,38    | 91,28                 | 399,81    |
| 9              | Мешки п/э                     | <b>IIIT</b> | 5       | 8000                  | 40000,00  |
| 10             | Моющее средство "Ферри"       | <b>IIIT</b> | 35,9    | 5                     | 179,50    |
| 11             | Мыло хозяйственное            | <b>IIIT</b> | 4,08    | 25                    | 102,00    |
| 12             | Сода кальцинированная         | KГ          | 7,04    | 39,2                  | 275,97    |
| 13             | Сода каустическая             | KГ          | 16,95   | 38,22                 | 647,83    |
| 14             | Ткань обтирочная              | M           | 18,67   | 95,4                  | 1781,12   |
| 15             | Фляга П/эт                    | <b>IIIT</b> | 250     | 40                    | 10000,00  |
| 16             | Швеллер                       | $K\Gamma$   | 21,97   | 456                   | 10018,32  |
| 17             | Щетки капроновые              | <b>IIIT</b> | 27,57   | 40                    | 1102,80   |
| 18             | Светильники                   | <b>IIIT</b> | 100     | 417,54                | 41754,00  |
|                | Итого                         |             |         |                       | 268533,12 |

# **Данные по субконто к счету 43**

Склад готовой продукции

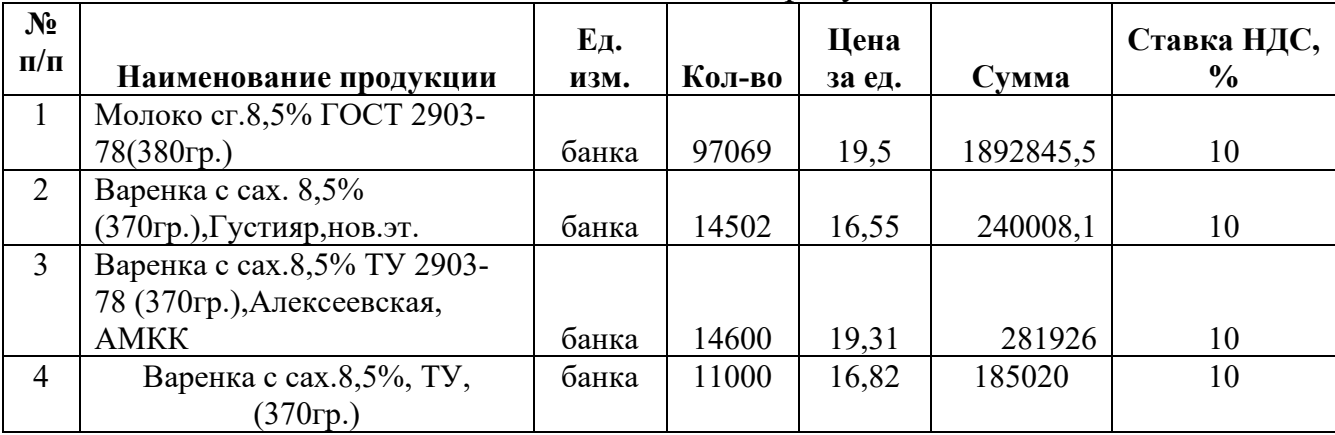

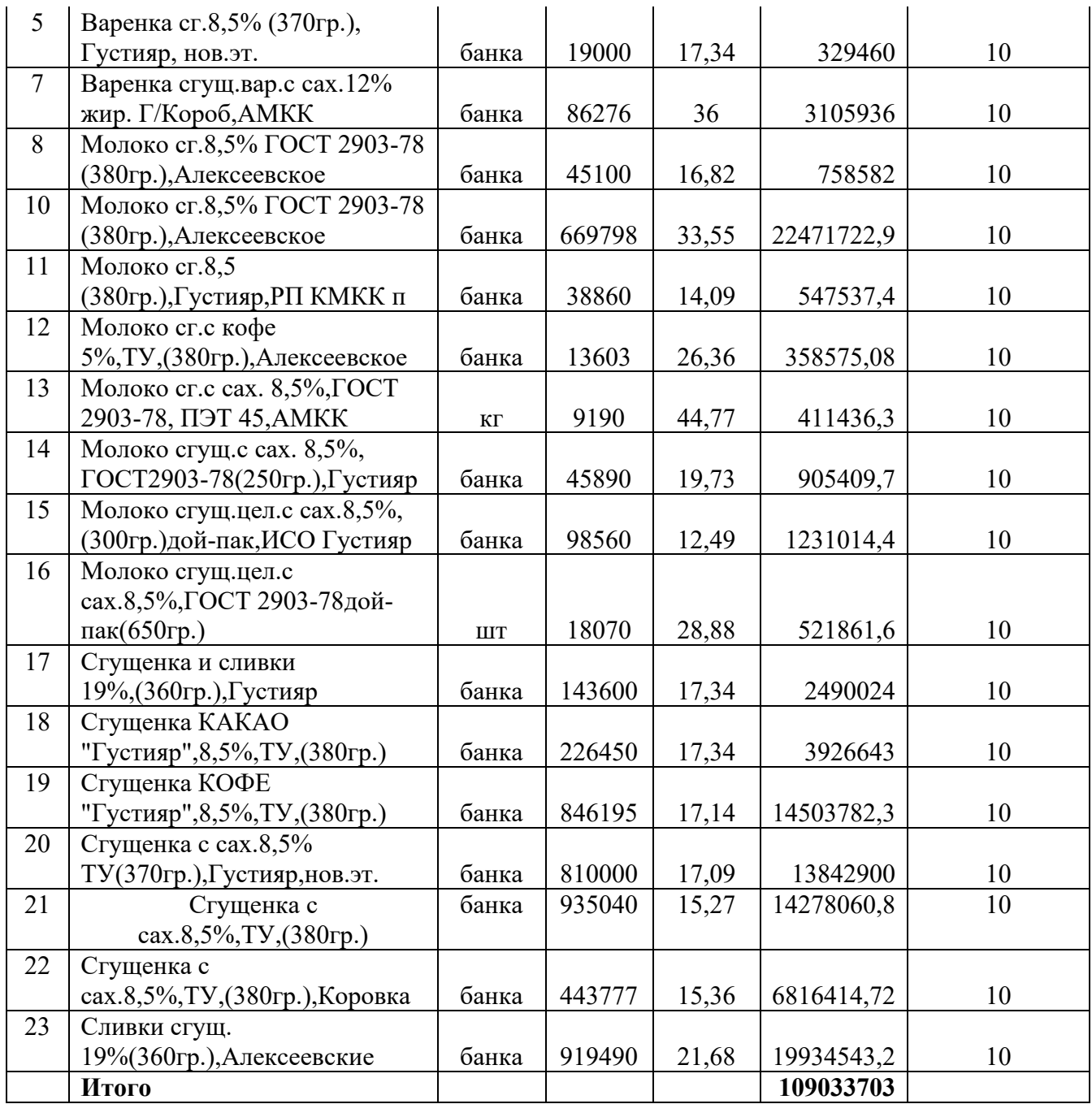

#### **Данные по субконто к счету 60.1**

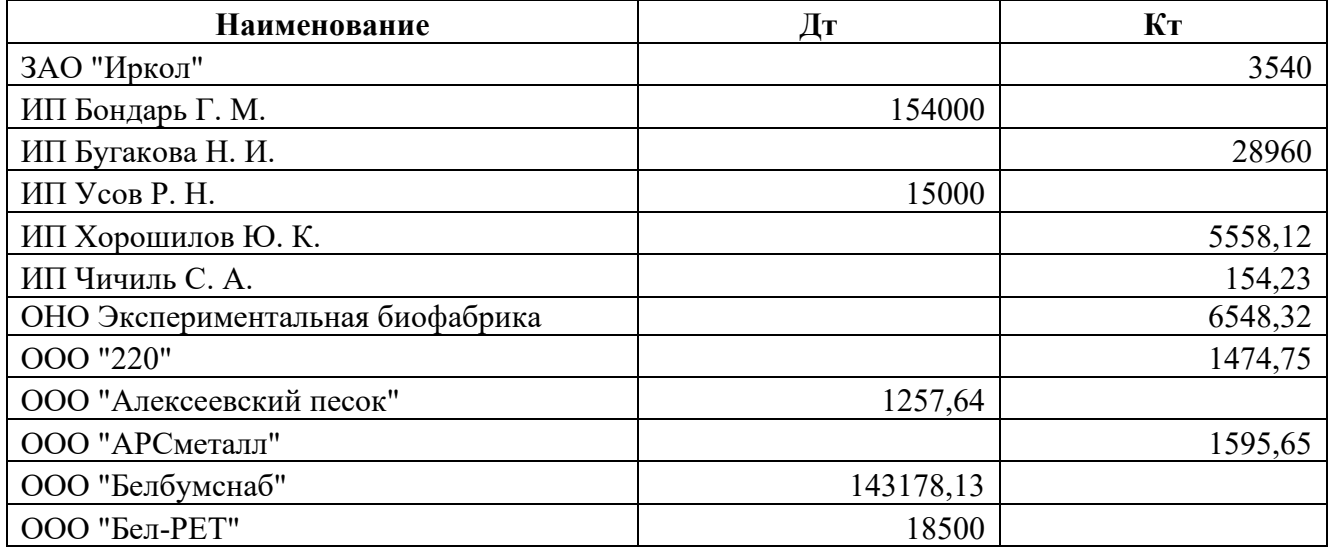

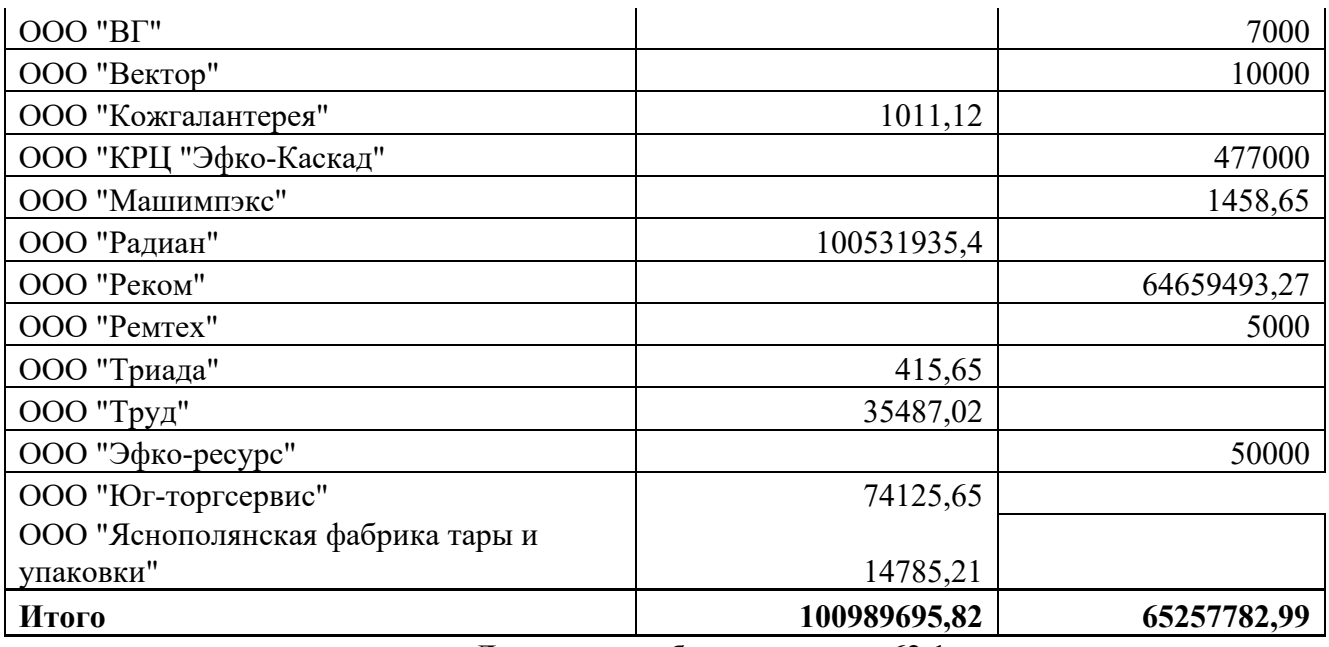

**Данные по субконто к счету 62.1** 

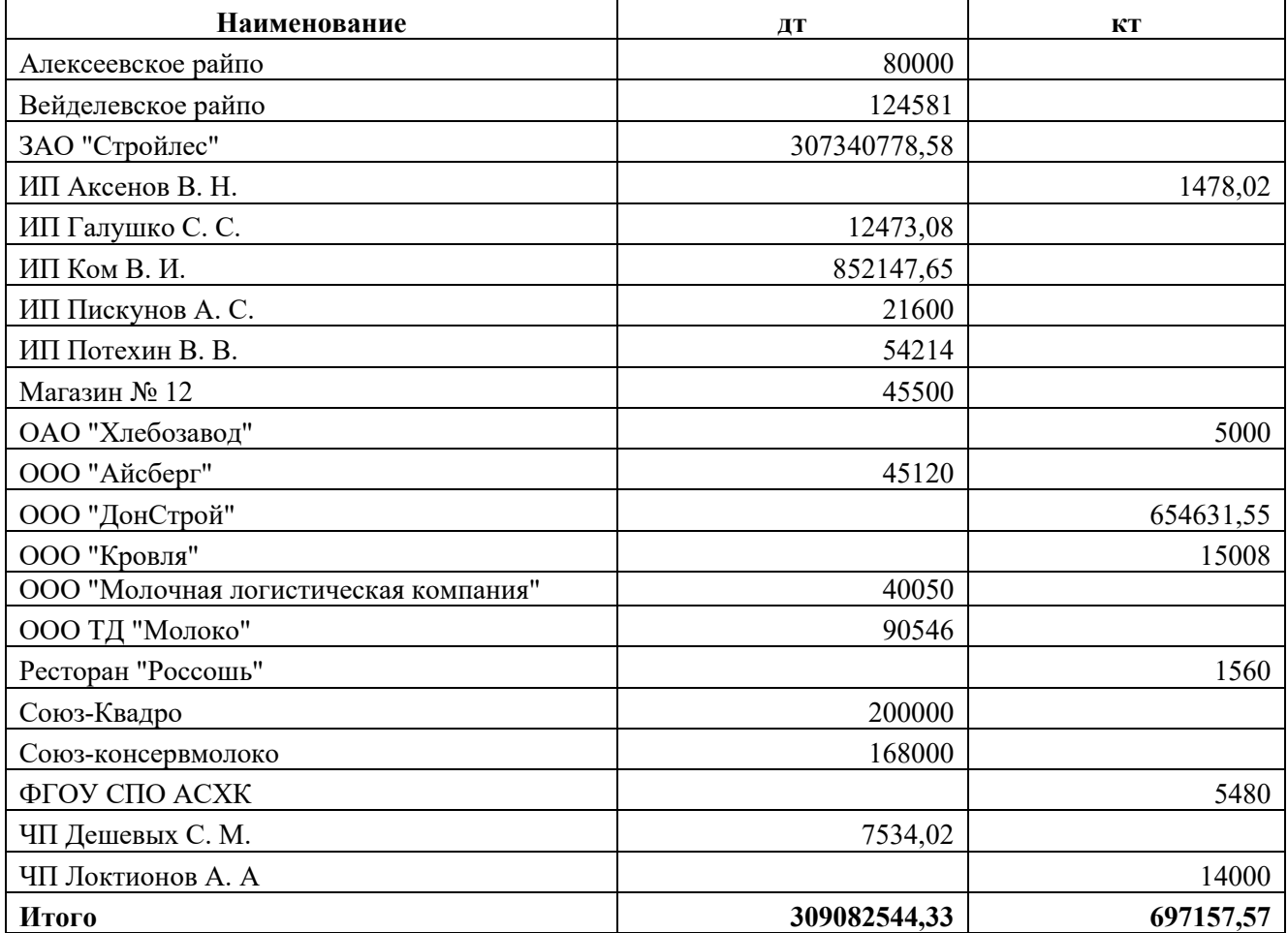

# **Данные по субконто к счету 71.1**

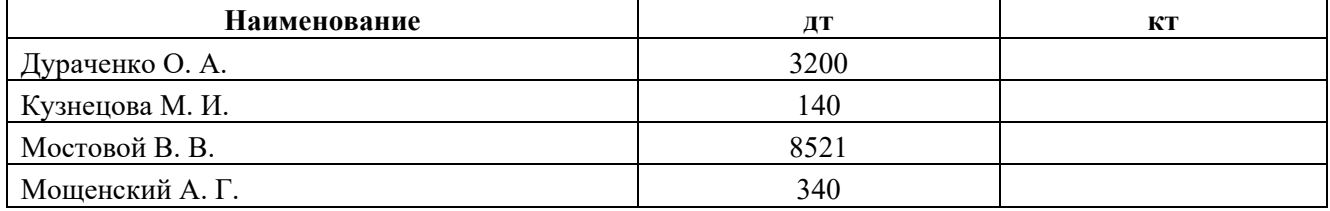

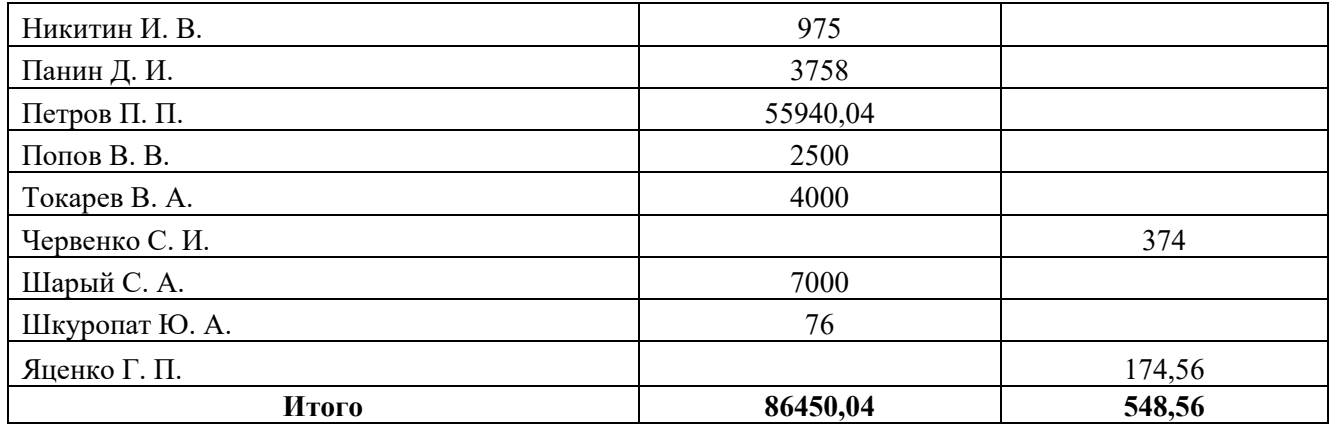

Сформировать и распечатать следующие виды отчетов:

- Оборотно-сальдовая ведомость за сентябрь.
- Оборотно-сальдовая ведомость по счету 10.6;
- Оборотно-сальдовая ведомость по счету 43;
- Оборотно-сальдовая ведомость по счету 60.1;
- Оборотно-сальдовая ведомость по счету 62.1;
- Оборотно-сальдовая ведомость по счету 71.1.

# **ПЗ 2**

**1.**Запустить программу «1С: бухгалтерия».

**2.**Сформировать приходные и расходные кассовые ордера по следующим хозяйственным операциям за сентябрь 20\_\_ года. Недостающие элементы справочников ввести через новую строку.

# **Журнал регистрации хозяйственных операций по кассе**

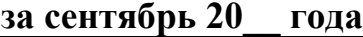

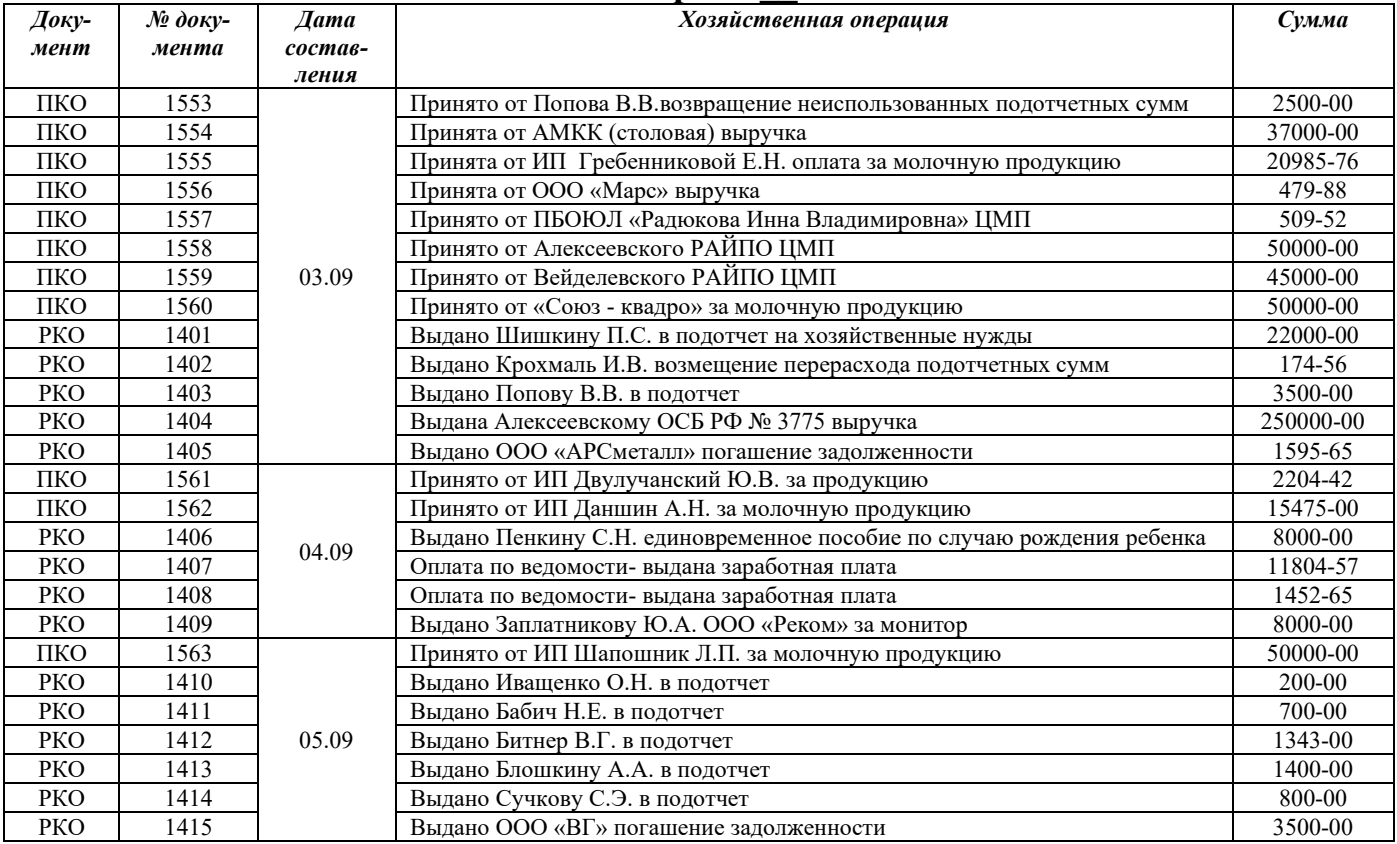

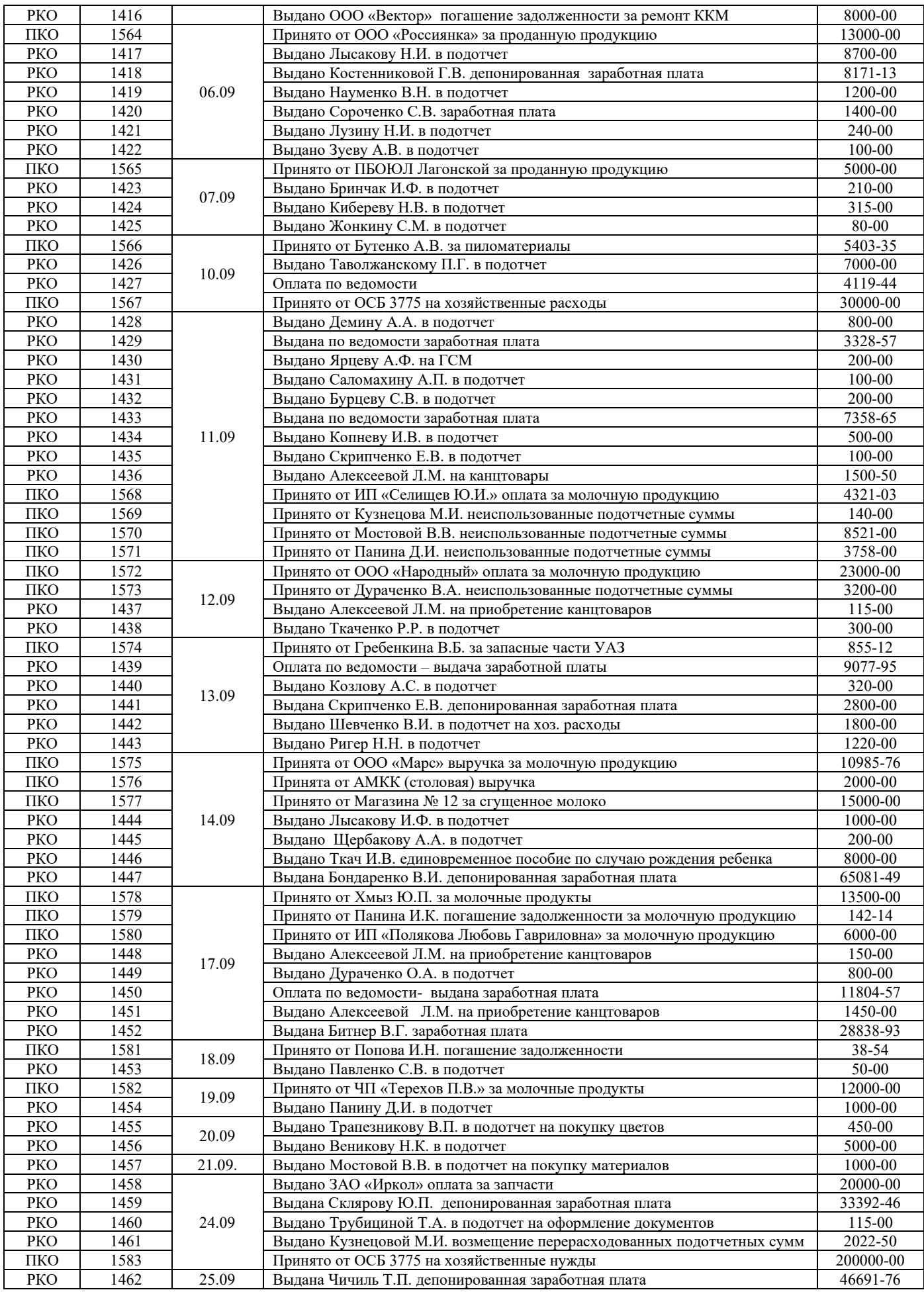

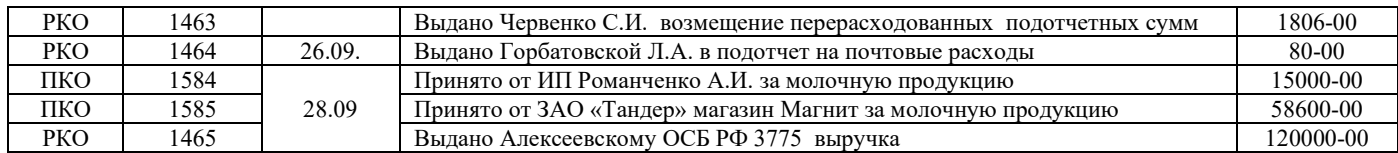

Остаток кассы на начало дня должен быть равен 151647,49 руб.

Остаток кассы на конец дня – 123607,63 руб.

*Сформировать анализ счета 50 за сентябрь 20\_\_ года и сверить итоговые суммы.* 

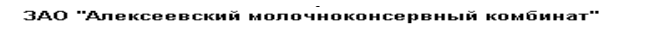

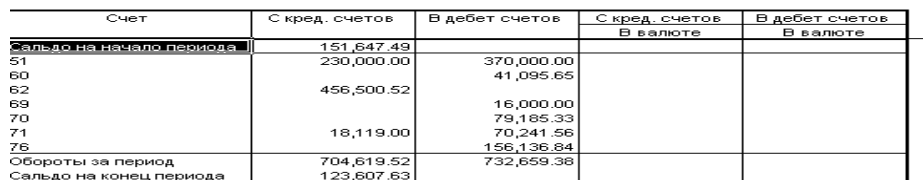

# **ПЗ 3**

- 1. Запустить программу в режиме «1С: Бухгалтерия».
- 2. Оформить поступление товарно-материальных ценностей и основных средств от поставщиков согласно информации, представленной в таблице. Вид информации, представленной в таблице. Вид документа определить самостоятельно в зависимости от вида поступивших средств.

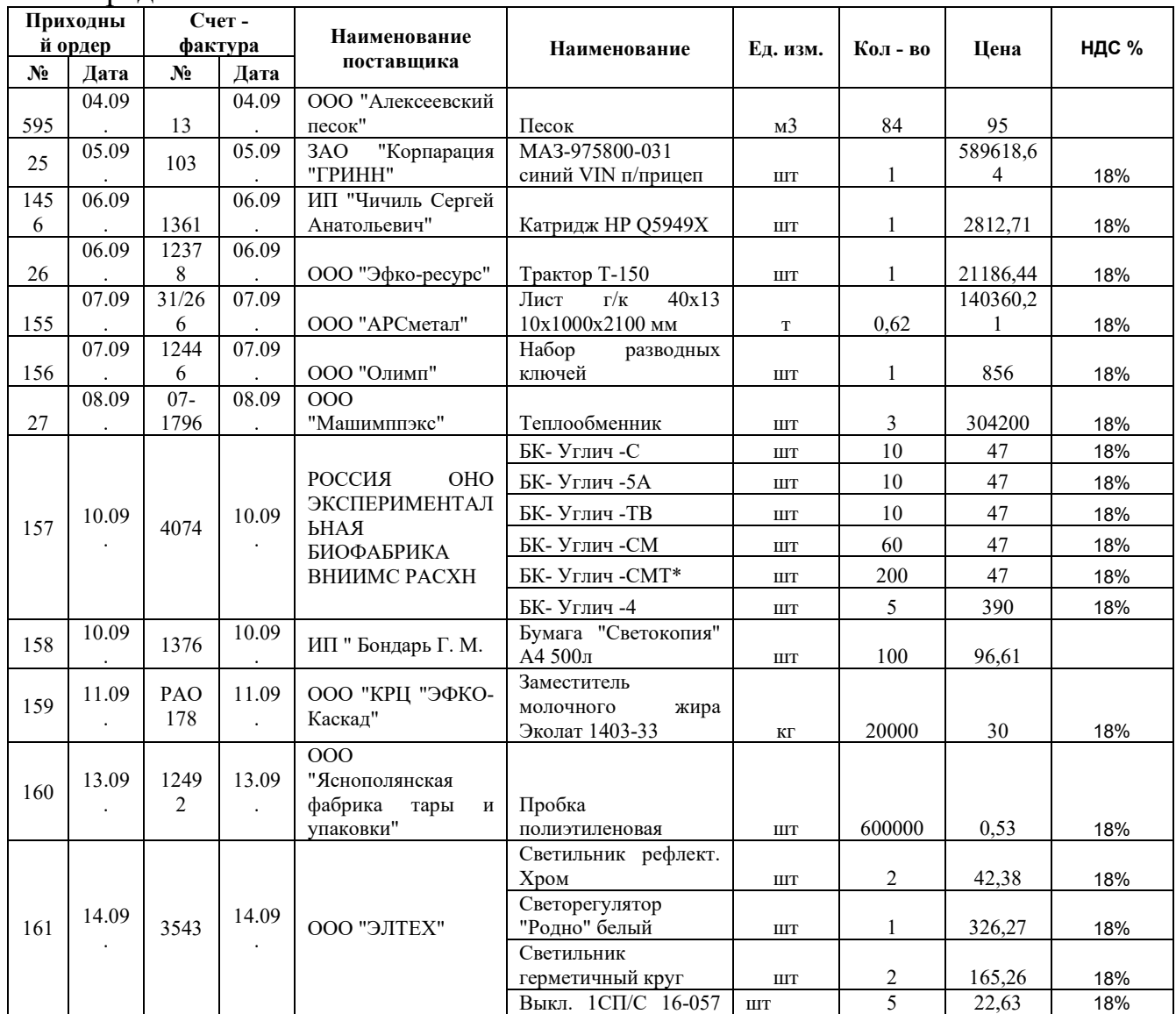

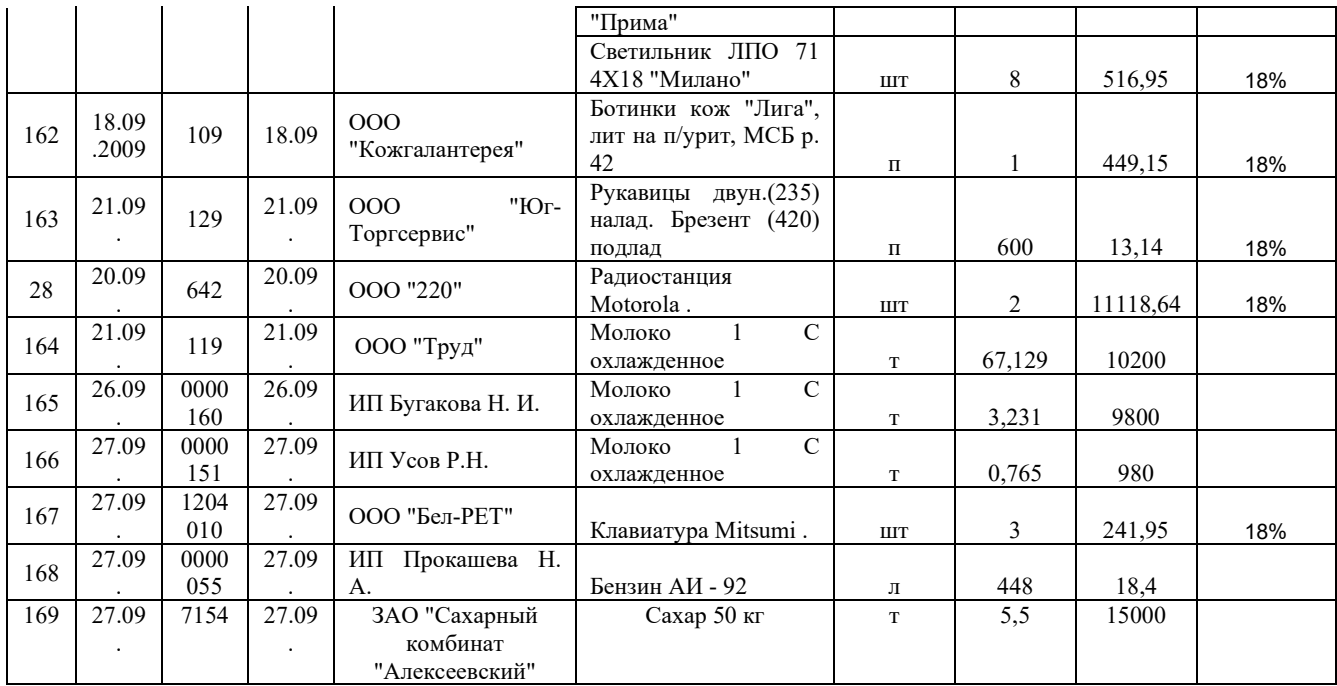

3) Ввести счета-фактуры на полученные материальные ценности.

Оформить приходные ордера на поступившие материалы (счет 10/6 Прочие материалы) на центральный склад от поставщиков согласно следующей информации:

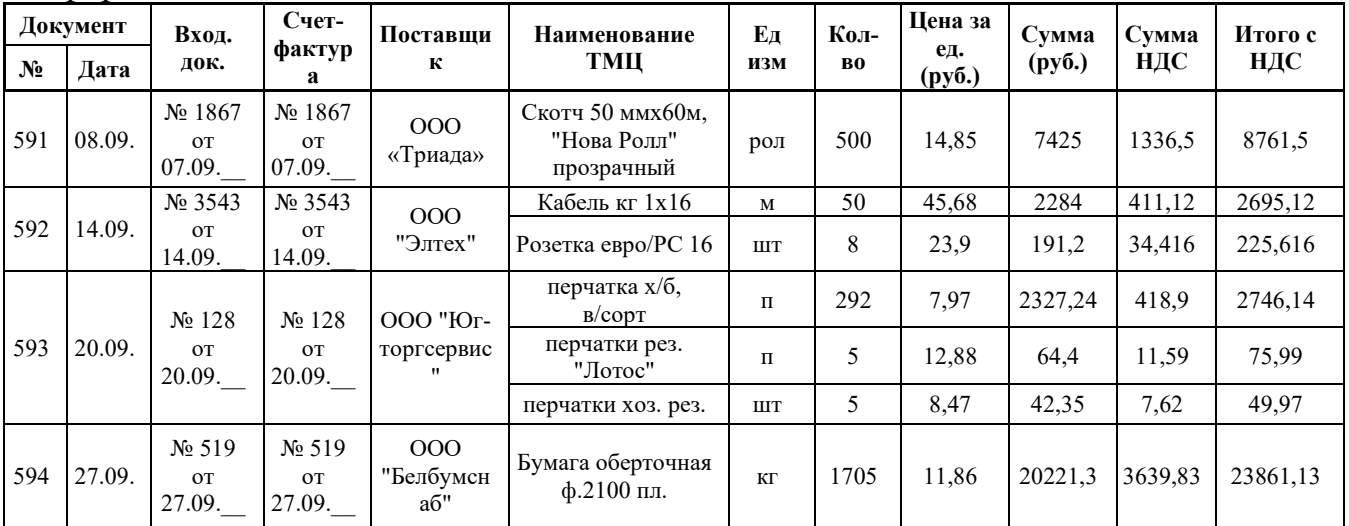

Открыть в меню «Отчеты» → «Оборотно-сальдовая ведомость по счету». Сформировать «Оборотно-сальдовую ведомость по счету 60» за период с 01.09.20\_г. по 30.09.20 г. Если все задания выполнены верно, сальдо на конец периода – дт -100 982 346,63, кт - 65 352 020,39 руб.

# **ПЗ 4**

Запустить программу в режиме «1С: Бухгалтерия». Оформить поступление готовой продукции. Обработка счетов покупателям.

# **ПЗ 5**

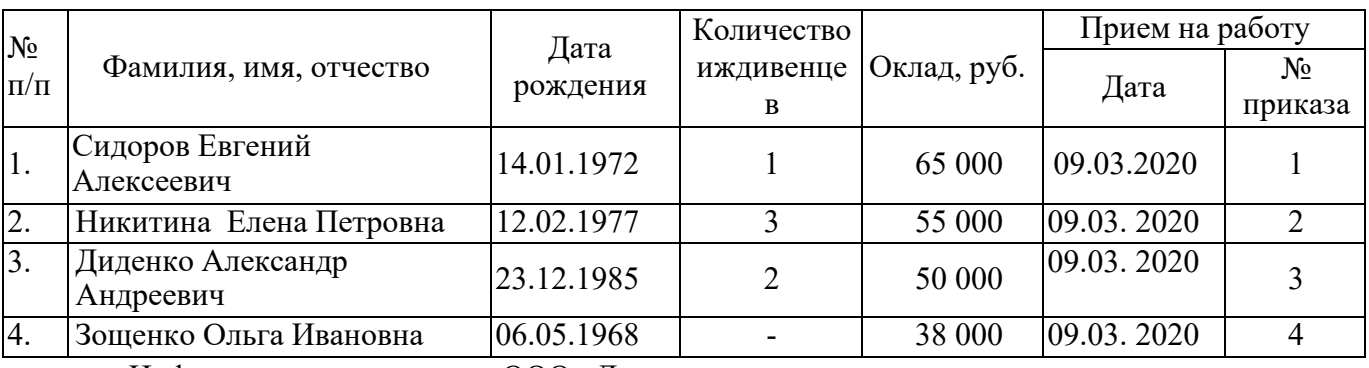

Движение работников организации за апрель 2021 г.

Информация по персоналу ООО «Ландыш»

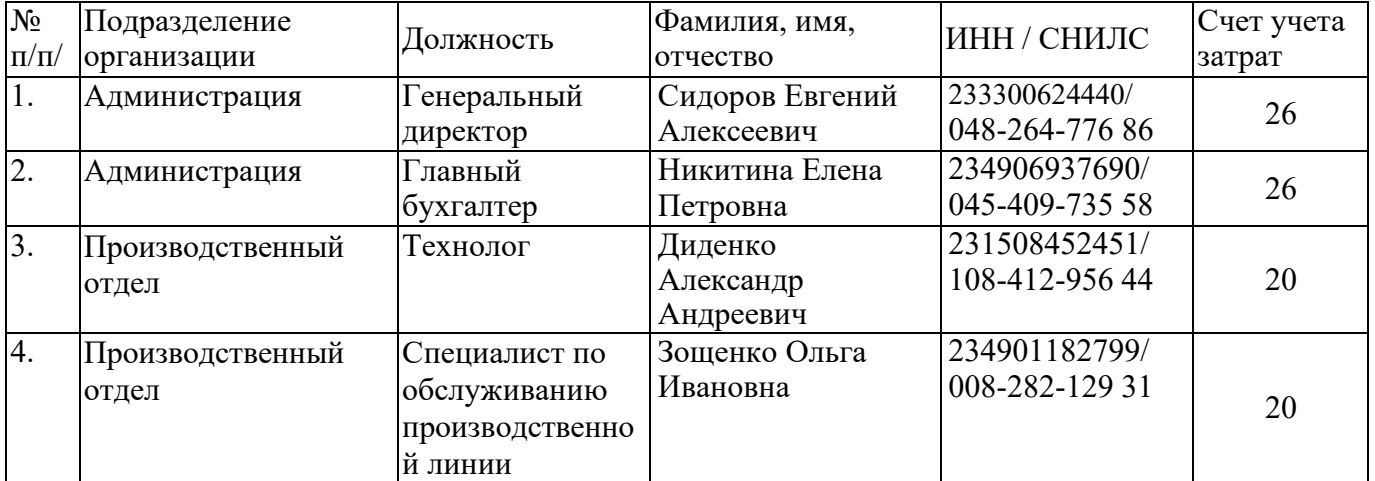

Данные для начисления оплаты работникам за апрель 2021 г., используя данные об отработанном времени:

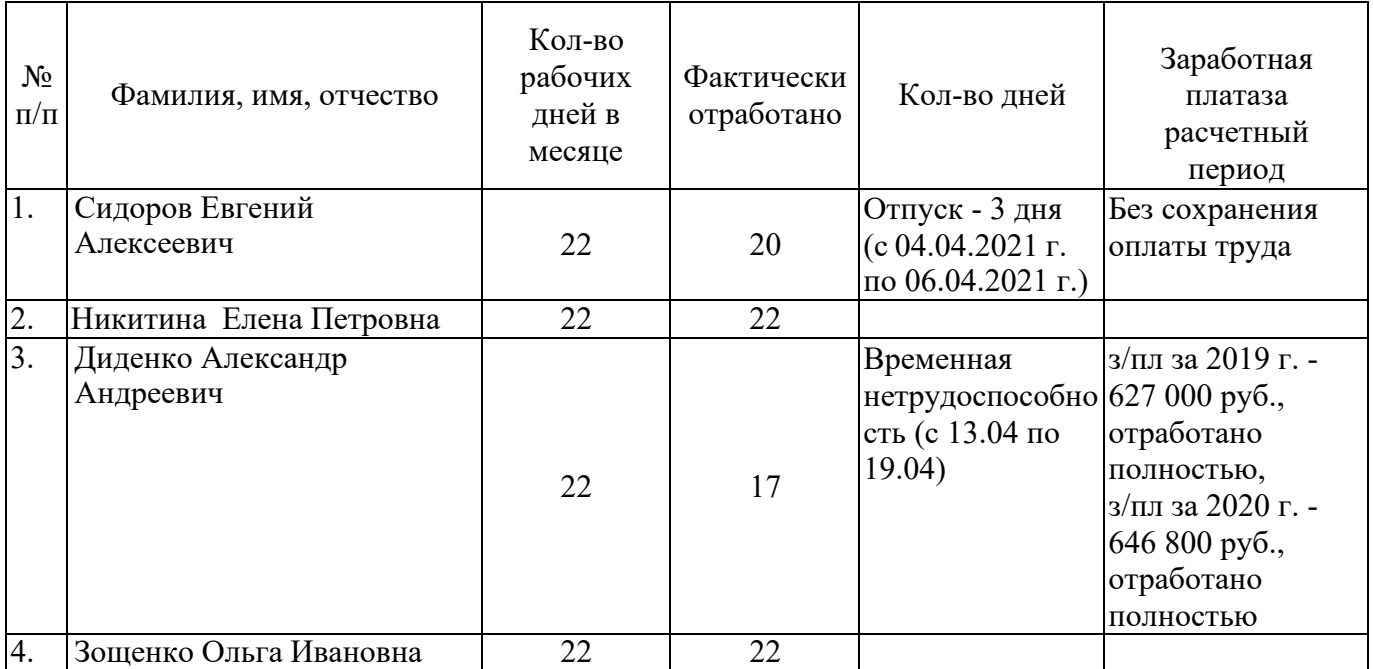

# **3. Комплект оценочных средств для промежуточной аттестации**

# **3.1. Контрольные вопросы (КВ)**

- 1. Общая характеристика программы 1С:Бухгалтерия 8.3
- 2. Краткая история фирмы и сообщества "1С".
- 3. Основные термины и понятиями программы «1С: Предприятие 8.3
- 4. Заполнение справочников в программе «1С: Предприятие 8.3»
- 5. Учет денежных средств в программе «1С: Предприятие 8.3»
- 6. Кассовые операции в программе «1С: Предприятие 8.3».
- 7. Банковские операции в программе «1С: Предприятие 8.3».
- 8. Расчеты с покупателями в «1С: Предприятие 8.3».
- 9. Расчетов с поставщиками в «1С: Предприятие 8.3».
- 10.Поступление основных средств в «1С: Предприятие 8.3».
- 11.Амортизация основных средств в «1С: Предприятие 8.3».
- 12.Учет производственных запасов в программе 1С:Предприятие 8.3
- 13.Оприходование материалов в «1С: Предприятие 8.3».
- 14.Отпуск материалов в программе «1С: Предприятие 8.3».
- 15.Начисление заработной платы работникам в «1С: Предприятие 8.3
- 16.Начисление отпускных работникам в «1С: Предприятие 8.3
- 17.Начисление пособий по временной нетрудоспособности в «1С: Предприятие 8.3
- 18.Учет готовой продукции в программе «1С: Предприятие 8.3»
- 19.Учет выпуска готовой продукции в «1С: Предприятие 8.3».
- 20.Учет продажи готовой продукции в «1С: Предприятие 8.3».

# **3. 2. Практические задания (ПЗ)**

# **Задача № 1.**

Запустить программу «1С:Предприятие».

Оформить приходный ордер № 17 от 01.05.2019 года на поступившие в ЗАО «АМКК» от ООО «Контур» по счет-фактуре № 17 от 01.05.2019 года следующие материальные ценности:

доски - 100 шт. по цене 100 руб.;

гвозди - 20 коробок по цене 50 руб., НДС - 18%.

3. Распечатать печатную форму приходного ордера.

# **Задача № 2.**

Запустить программу «1С Предприятие».

Оформить приходные кассовые ордера от 16.12.2019 года на получение от учредителей вкладов в уставный капитал организации ЗАО «Вектор» на

основании следующей информации:

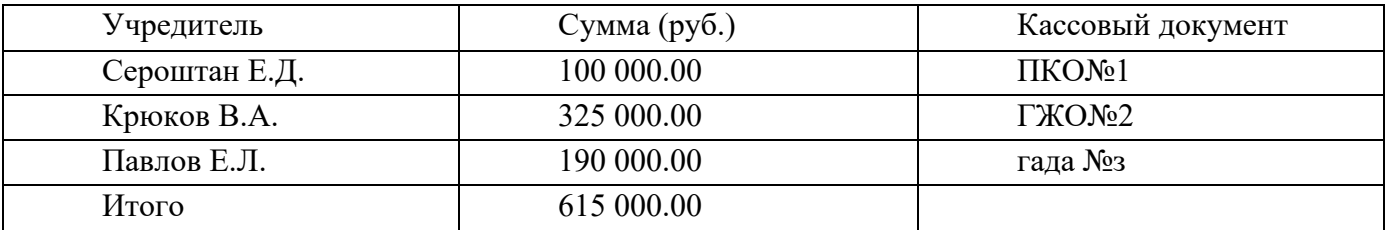

3. Сформировать и распечатать отчет кассира за 16.12.2019 года. **Задача № 3.** 

Запустить программу «1С:Предприятие».

Оформить выдачу денежных средств в подотчёт из кассы 16.03.19 года Ситник Е.Т. в сумме 9000 руб.

Заполнить документ «Авансовый отчёт», на основании следующих данных: 25.03.19 г. сотрудник администрации Ситник Е.Т. вернулась из командировки и представила авансовый отчёт № 1 (от 26.03.19 г.) и приложила оправдательные документы к нему:

Ж/д билет № 123456 от 17.03.19г. на сумму 620 руб.

Ж/д билет № 654321 от 24.03.19г. на сумму 640 руб.

Квитанция об оплате постельного белья от 17.03.19г. на сумму 48-60 руб.

Квитанция об оплате постельного белья от 24.03.19г. на сумму 48-60 руб.

, 5. Квитанция № 576 от 24.03.19г. об оплате проживания в гостинице на сумму

6720 руб. 6. Суточные за 7 дней - 700 руб.

Внести остаток средств в кассу предприятия.

Сформировать и распечатать оборотно - сальдовую ведомость по счёту 71.1. за март 2019 года.

#### **Задача № 4.**

Запустить программу «1С:Предприятие».

Оформить приходный ордер № 1 на поступившие материалы согласно следующей информации:

21.02.2019 года на центральный склад ЗАО «АМКК» поступили от ОАО «Контур» по накладной № 48 от 21.02.2019 г. (счёт - фактура № 48 от 21.02.2019 г.) следующие материалы:

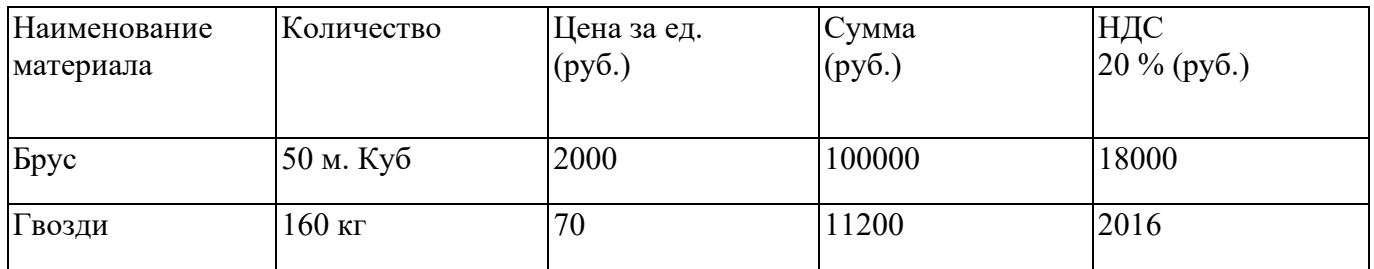

Поступившие материалы списать на производство, оформив требование-накладную №1 от 22.02.2019 года.

Распечатать требование-накладную №1 от 22.02.2019 года.

#### **Задача № 5.**

Запустить программу «1С:Предприятие».

Отразить в компьютерном учете следующий факт хозяйственной жизни:

Организация ЗАО «Алексеевский молочноконсервный комбинат» приобрела компьютер стоимостью 35400 руб., в том числе НДС - 5400 руб., от ООО «Компьютер Центр» на подразделение Администрация. Ответственным лицом назначена Дураченко С. П. Дата приобретения 01.04.19, дата ввода в эксплуатацию 20.04.19 год. Полезный срок использования 3 года, метод начисления амортизации -

линейный, спец.

Оприходовать компьютер и ввести в эксплуатацию.

Сформировать и распечатать Отчет по основным средствам за май 2019 года.

#### **Задача № 6.**

Запустить программу «1С:Предприятие».

Оформить соответствующими документами операции по кассе за 2.05.2019 года:

поступило из банка на выдачу зарплаты и хозяйственные расходы 75000 руб. выдана зарплата за апрель 70000 руб.

выдан аванс менеджеру Иващенко О. Н. на командировку 3000 руб. получена от подотчётного лица Иващенко О. Н. сумма 200 руб. неизрасходованного аванса

3. Сформировать и распечатать анализ счета 50 за май 2019 года.

#### **Задача № 7.**

Запустить программу «1С:Предприятие».

Отразить в компьютерном учете следующий факт хозяйственной жизни

(составить приходный ордер № 1 от 29.07.2019 года на поступление материалов на инструментальный склад):

29.07.19 г. на инструментальный склад ЗАО «АМКК» от поставщика завод «Фрезер» поступили инструменты в сопровождении счет-фактуры № 231 от 23.07.19 г., в которой указано:

Электродрель - 2шт. по цене 500 руб.

Отвертки электромеханические - 4 шт. по цене 300 руб.

Комплект сверл - 10 шт. по цене - 80 руб. НДС-20%.

3. Распечатать приходный ордер № 1 от 29.07.2019 года.

#### **Задача № 8.**

1. Запустить программу «1С:Предприятие».

150000 руб.

1250000 руб. 60000 руб. 40000 руб. 44000 руб. 96000 руб. 10000 руб. 1310000 руб. 40000

руб.

2. В программе 1С: Бухгалтерия ввести начальные остатки на 1 апреля 2019 года. Незавершенное строительство

Основные средства

Товары

Задолженность покупателей

Касса

Нераспределенная прибыль

Долгосрочный кредит

Уставный капитал ЗАО «АМКК»

Задолженность поставщиков

3. Сформировать и распечатать оборотно - сальдовую ведомость за 2 квартал 2019 г.

#### **Задача № 9.**

Запустить программу «1С:Предприятие».

Ввести начальный остаток денежных средств в кассе на 01.06.2019 года -150000 рублей.

01.06.2019 года в кассе ЗАО «АМКК» было совершено следующее движение денежных средств:

# Принято от ООО «Россиянка» за проданную молочную продукцию 13000-00 Выдано Лысакову Н.И. в подотчет в количестве в компьюте в 8700-00 Вылано Костенниковой Г.В. депонированная заработная плата Видина в 171-13 Выдано Науменко В.Н. в подотчет на ГСМ 1200-00

4. Сформировать и распечатать карточку счета 50 за 01.06.2019 года.

#### **Задача № 10.**

Запустить программу «1С .'Предприятие».

Ввести начальный остаток денежных средств на расчетном счете 01.06.2019 года - 640000 рублей.

Оформить в компьютерном учете поступление на расчетный счет ЗАО «АМКК» 3 июня 2019 года денежных средств от Вейделевского райпо за товар по договору №124 от 6.01.2019г. в сумме 60000 рублей.

Сформировать и распечатать анализ счета 51 за 3 июня 2019 года.

**Задача № 11.** 

Запустить программу «1С:Предприятие».

Ввести аналитические данные к счету 60 «Расчеты с поставщиками и подрядчиками» на 01.06.2019 года:

Наименование поставщика Дт Кт

ООО «Триада» 10000 ООО "Элтех" 6500 Итого 10000 6500

3. Оформить поступление материалов на центральный склад ЗАО «АМКК» на основании следующей информации:

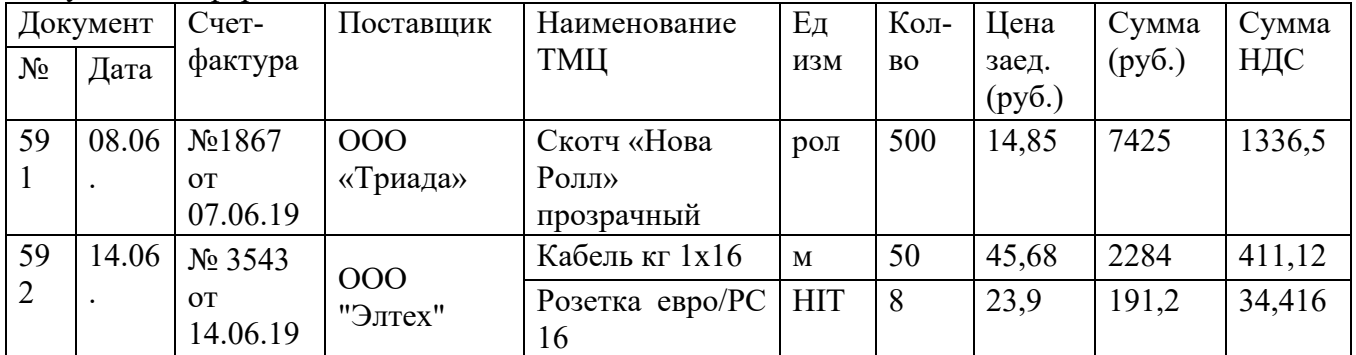

4. Сформировать и распечатать оборотно-сальдовую ведомость по счету 60 за июнь 2019 года.

#### **Задача № 12.**

Запустить программу «1С:Предприятие».

Оформить поступление основного средства в ЗАО «АМКК» согласно следующим данным: 13.01.2019 года от ЗАО «Иркол» получен автомат для упаковки творога в брикеты (счет-фактура № 18 от 13.01.2019 г., в которой указана стоимость автомата без НДС-37800,00 руб. и НДС 20 %- 6804,00 руб.).

Оформить акт ввода в эксплуатацию № 00001 от 13.01.2019 года на автомат для упаковки творога в брикеты, учитывая что:

Основное средство введено в эксплуатацию 13.01.2019 года.

Место эксплуатации - Цельномолочный цех

Ответственное лицо за использование автомата - Башлай В. А.

Автомат для упаковки творога в брикеты относится к амортизируемому имуществу

Срок полезного использования - 96 месяцев

Способ начисления амортизации — линейный метод

Счет отнесения затрат по начисленной амортизации - 20

4. Сформировать и распечатать Акт приема-передачи основных средств № 00001 от 13.01.2019 года.

#### **Задача № 13.**

Запустить программу «1С:Предприятие».

Оформить поступление нематериального актива согласно следующим данным: 12.01.19 года ЗАО «Алексеевский молочноконсервный комбинат» приобрела у ООО «Аструм» товарный знак стоимостью 42 350,00 руб., в том числе НДС - 7 623,00 руб. От продавца получен счетфактура № 31 от 12.01.2019 г.

Принять к учету товарный знак 12.01.2019 года, учитывая, что: Вид НМА — права по товарный знак

Начисление амортизации - производится с использованием счета 05 «Амортизация нематериальных активов»

Ответственное лицо - главный бухгалтер Краснокутская Г. А.

Срок полезного использования - 48 месяцев

Амортизация — линейный метод

Счет отнесения затрат — 26 «Общехозяйственныерасходы»

Статья начисления затрат — амортизационные отчисления

Подразделение - администрация

4. Сформировать и распечатать анализ счета 04 за январь 2019 года.

#### **Задача № 14.**

Запустить программу «1Спредприятие».

Оформить приходный ордер № 17 на поступившие материалы согласно следующей информации: 13.01.2019 г. на склад строительных материалов от ОАО «Жилстрой» поступили по счет-фактуре № 19 от 13.01.2019 года следующие

материалы:

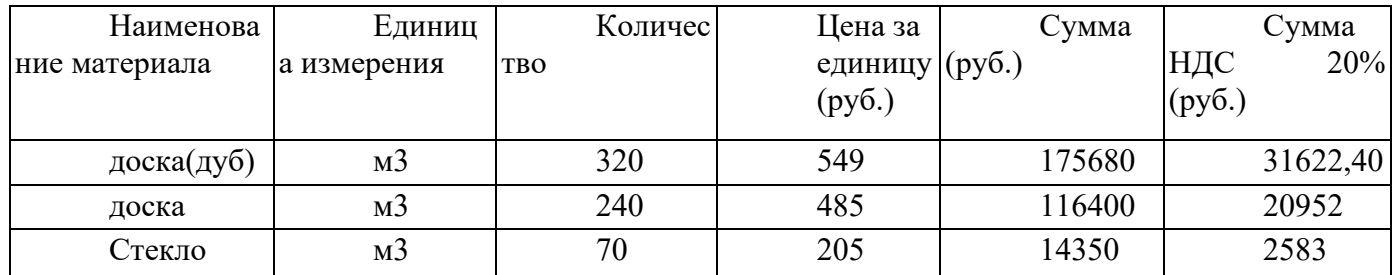

3. Распечатать приходный ордер № 17 от 13.01.2019 года.

#### **Задача № 15.**

Запустить программу «1С:Предприятие».

Ввести следующие сведения об организации. Название: ЗАО «АМКК»

Полное название: ЗАО «Алексеевский молочноконсервный комбинат»

Юридический адрес: 309850, г. Алексеевка, ул. Тимирязева, д. 10

Почтовый адрес: 309850, г. Алексеевка, ул. Тимирязева, д. 10

Телефон: 3-50-86 ИНН: 3122000035 КПП: 312201001 ОГРН: 0015478686333

Вид деятельности: переработка молока

ОКПО: 417266 ОКОПФ: 67 ОКФС: 16 ОКВЭД: 15.84

Организационно-правовая форма: закрытое акционерное общество

3. Внести сведения о поставщике ЗАО «Монолит».

Полное название: Закрытое акционерное общество «Монолит»

ОГРН: 1081515000270

ИНН/КПП: 1515914416 /151501001

Дата регистрации: 11.01.2012

Юридический адрес: г.Воронеж, .ул. Горького, 15

Контактный телефон: 53-45-67

Банк предприятия: Северо-Кавказский банк Сбербанка России

Расчетный счет предприятия: 40702810960340000321

БИК: 040702660

Кор. счет: 30101810600000000660

Ввести начальный остаток на 01.01.2019 года по расчетному счету - 200000 руб.

Заполнить платежное поручение № 1 от 10.01.2019 года на перечисление поставщику ЗАО «Монолит» денежных средств в размере 44604,00 руб. (в том

числе НДС - 6804,00 руб.), в качестве предоплаты за деревообрабатывающий станок.

Оформить списание с расчетного счета суммы 44604 рублей на основании данных платежного поручения № 1 от 10.01.2019 года.

Сформировать и распечатать платежное поручение № 1 от 10.01.2019 года.

#### **Критерии оценивания**

**«5» «отлично» или «зачтено»** – студент показывает глубокое и полное овладение содержанием программного материала по УД, в совершенстве владеет понятийным аппаратом и демонстрирует умение применять теорию на практике, решать различные практические и профессиональные задачи, высказывать и обосновывать свои суждения в форме грамотного, логического ответа (устного или письменного), а также высокий уровень овладение общими и профессиональными компетенциями и демонстрирует готовность к профессиональной деятельности;

**«4» «хорошо» или «зачтено»** – студент в полном объеме освоил программный материал по УД, владеет понятийным аппаратом, хорошо ориентируется в изучаемом материале, осознанно применяет знания для решения практических и профессиональных задач, грамотно излагает ответ, но содержание, форма ответа (устного или письменного) имеют отдельные неточности, демонстрирует средний уровень овладение общими и профессиональными компетенциями и готовность к профессиональной деятельности;

**«3» «удовлетворительно» или «зачтено»** – студент обнаруживает знание и понимание основных положений программного материала по УД, но излагает его неполно, непоследовательно, допускает неточности в определении понятий, в применении знаний для решения практических и профессиональных задач, не умеет доказательно обосновать свои суждения, но при этом демонстрирует низкий уровень овладения общими и профессиональными компетенциями и готовность к профессиональной деятельности;

**«2» «неудовлетворительно» или «не зачтено»** – студент имеет разрозненные, бессистемные знания, не умеет выделять главное и второстепенное, допускает ошибки в определении понятий, беспорядочно и неуверенно излагает программный материал по УД, не умеет применять знания для решения практических и профессиональных задач, не демонстрирует овладение общими и профессиональными компетенциями и готовность к профессиональной деятельности.

# **3. Информационное обеспечение обучения:**

перечень учебных изданий, электронных изданий, электронных и Интернетресурсов, образовательных платформ, электронно-библиотечных систем, веб-систем для организации дистанционного обучения и управления им, используемые в образовательном процессе как основные и дополнительные источники.

# **Основные источники:**

- 1. Экономика и бухгалтерский учет. Профессиональные модули. Учебник/ Елицур М.Ю.- М.: Форум,2019 – 200 с.
- 2. Бухгалтерский учет, учебник /Богатченко В.М.- Ростов н/Д. Феникс,2018 538 с
- 3. Бухгалтерский учет: учебник и практикум для СПО/И.М.Дмитриева-7-е изд.,переаб. и доп.-М.:Юрайт,2023-304 с.
- 4. Информационные технологии в профессиональной деятельности в экономиста и бухгалтера: учебник/Михеева Е.В.- М.: ИОЦ Академия, 2023- 304 с.

# **Дополнительные источники:**

1. 1С: Бухгалтерия 8. Учебная версия.-6-е изд. - М.: ООО "1С:Паблишинг", 2016. - 594 с.

2. Кондраков Н.П. Бухгалтерский (финансовый, управленческий) учет: учебник. – 2-е изд., перераб. и доп. – М.: Проспект, 2017. – 504 с.

3. Харитонов, С.А. Хозяйственные операции в «1С:Бухгалтерия 8» (редакция 2.0). Задачи, решения, результаты: Учебное пособие/ С.А. Харитонов, Д.В. Чистов. - Издательство: 1С-Паблишинг, 2016.-460с.

4. Гартвич, А.В.1С:Бухгалтерия 8 как на ладони:2-е издание, переработ. и доп. /А.В.Гартвич. - М.: ООО "1С-Паблишинг";СПб: Питер, 2017.-240 с.

5. Бондарева Т.Н. Ведение кассовых операций: учеб. пособие.- Ростов н/Дону: Феникс, 2014.

# **Электронные издания (электронные ресурсы):**

- 1. Единое окно доступа к образовательным ресурсам http://window.edu.ru/
- 2. Министерство образования и науки РФ ФГАУ «ФИРО» http://www.firo.ru/
- 3. Портал «Всеобуч»- справочно-информационный образовательный сайт, единое окно доступа к образовательным ресурсам -http://www.edu-all.ru/
- 4. Экономико–правовая библиотека [Электронный ресурс]. Режим доступа : http://www.vuzlib.net.
- 5. www.1C.ru
- 6. Цифровая образовательная среда СПО PROFобразование:

Соболева, И. А. Ведение бухгалтерского учета в программе «1С:Бухгалтерия 8» (редакция 3.0) : практикум / И. А. Соболева, С. В. Колчугин. — Новосибирск : Новосибирский государственный университет экономики и управления «НИНХ», 2018. — 151 c. — ISBN 978-5-7014-0708-2. — Текст : электронный // Электронный ресурс цифровой образовательной среды СПО PROFобразование : [сайт]. — URL: https://profspo.ru/books/87102 (дата обращения: 13.11.2020). — Режим доступа: для авторизир. пользователей

# **Электронно-библиотечная система:**

IPR BOOKS - http://www.iprbookshop.ru/78574.html

# **Веб-система для организации дистанционного обучения и управления им:**

Система дистанционного обучения ОГАПОУ «Алексеевский колледж» http://moodle.alcollege.ru/